## **Guide pour la longitude et la latitude**

Pour localiser avec précision le lieu d'observation, il importe de noter les coordonnées **latitude** et **longitude**. Pour cela utilisez le site ItouchMap.com en allant sur le lien suivant <http://itouchmap.com/latlong.html> et suivez les instruction ci-dessous :

**1) Tapez le nom de la commune de l'observation** et cliquez sur **Go**. Une bulle avec les coordonnées latitude/longitude se trouve au dessus du pointeur.

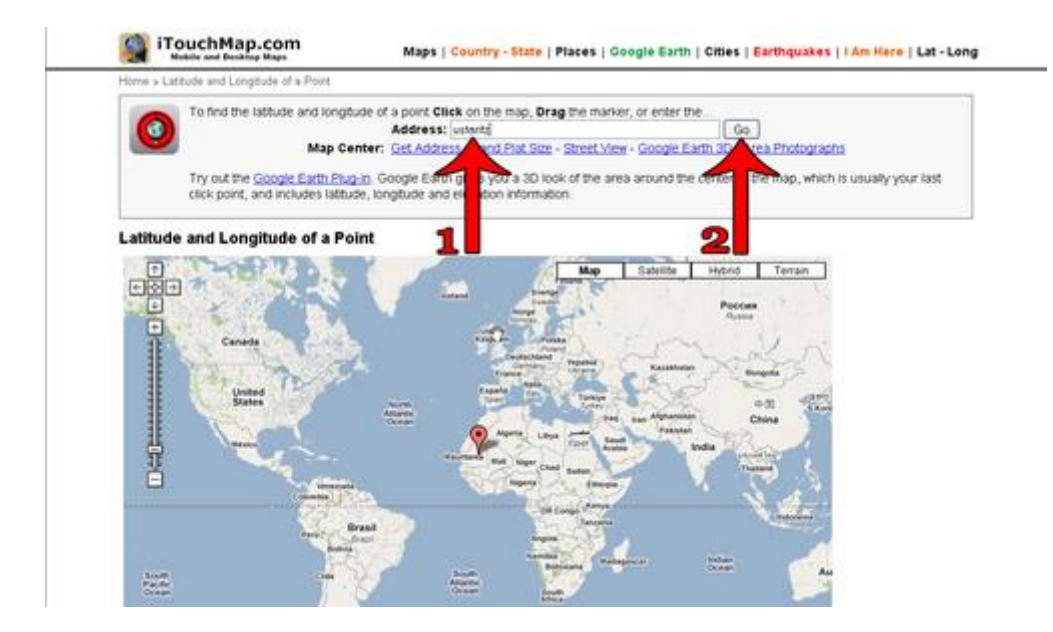

**2)** Pour mettre le pointeur (représenté par une main) sur l'endroit de votre observation, faite un **clic gauche sur l'endroit à marquer**, apparait alors une bulle, **cliquer sur cette bulle pour qu'apparaissent les données latitude et longitude**. Il ne reste plus qu'à reporter les données sur la fiche « mortalité routière faune sauvage ».

Si vous estimez avoir manquer de précision, vous pouvez repositionner la bulle en cliquant sur le nouvel endroit que vous souhaitez marquer, puis faite disparaitre la précédente bulle mal positionnée en faisant un clic droit dessus.

Pour avoir une position plus précise du lieu d'observation, vous pouvez **zoomer** en utilisant **l'échelle + et -**. Vous pouvez déplacer la carte en faisant un cliquer-glisser sur n'importe quel partie de celle-ci

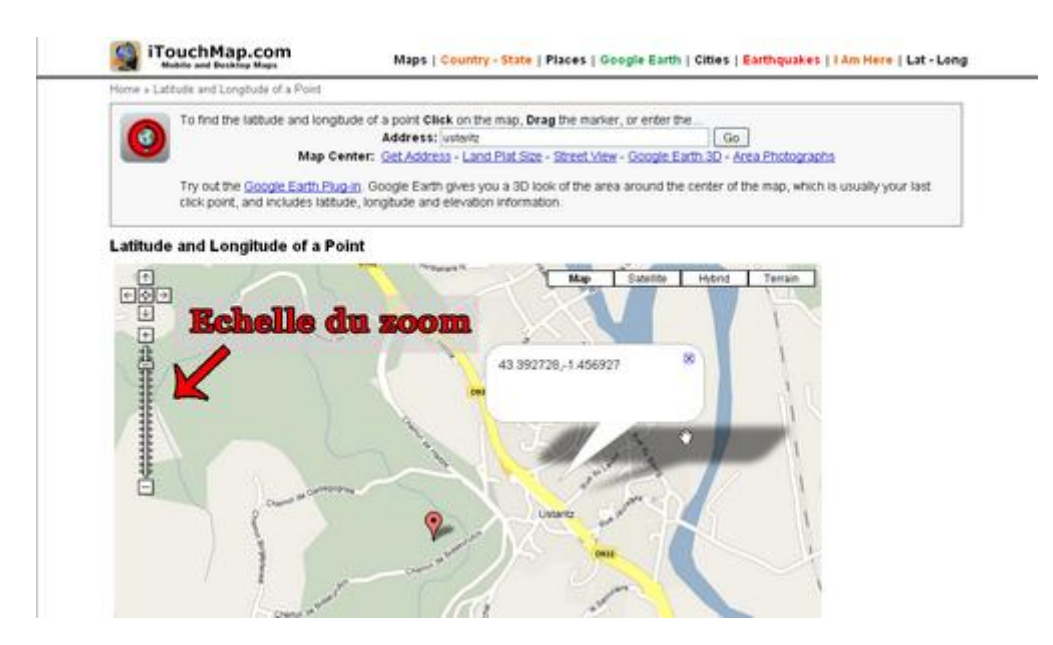